## solaredge

# <span id="page-0-0"></span>Note d'application - Contrôle d'une pompe à chaleur à l'aide du système de gestion intelligente SolarEdge

## Table des matières

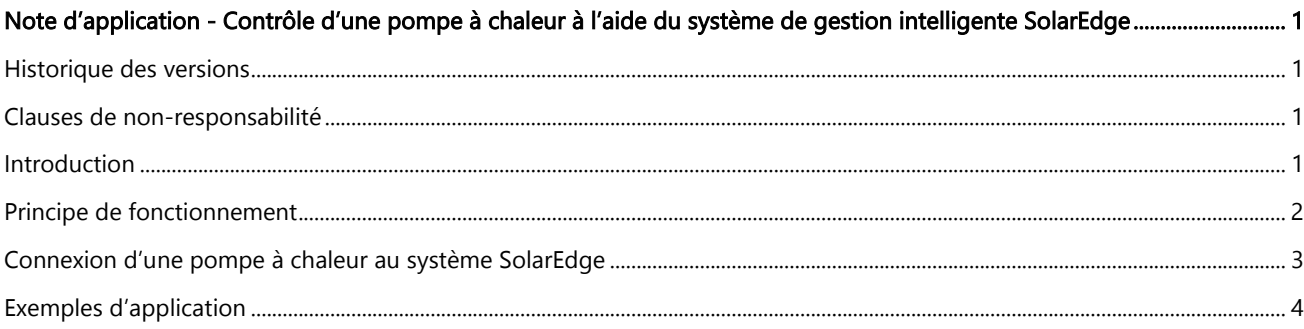

## <span id="page-0-1"></span>Historique des versions

Version 1.0 (févr. 2022) – version initiale

## <span id="page-0-2"></span>Clauses de non-responsabilité

#### Avis important

Copyright © SolarEdge Inc. Tous droits réservés.

Aucune partie du présent document ne peut être reproduite, stockée dans un système de récupération ou transmise, sous quelque forme ou par quelque moyen que ce soit, électronique, mécanique, photographique, magnétique ou autre, sans l'autorisation écrite préalable de SolarEdge Inc.

Le matériel fourni dans le présent document est réputé exact et fiable. Toutefois, SolarEdge n'assume aucune responsabilité pour l'utilisation de ce matériel. SolarEdge se réserve le droit d'apporter des modifications au matériel à tout moment et sans préavis. Vous pouvez vous référer au site web de SolarEdge [\(www.solaredge.com\)](http://www.solaredge.com/) pour la dernière version mise à jour.

Tous les produits de la société et de la marque et les noms de service sont des marques commerciales ou des marques déposées appartenant à leurs détenteurs respectifs.

Notification de brevet de la marque :<http://www.solaredge.com/fr/patent>

Les conditions générales d'achat des produits SolarEdge s'appliquent.

Le contenu de ces documents est revu et modifié en permanence, le cas échéant. Toutefois, des écarts ne peuvent pas être exclus. Aucune garantie n'est faite de l'exhaustivité de ces documents.

Les images contenues dans ce document le sont à titre indicatif seulement et peuvent varier selon les modèles.

## <span id="page-0-3"></span>Introduction

Les pompes à chaleur, qui constituent une charge variable, peuvent stocker de l'énergie électrique sous forme de chaleur et servir de système de stockage de chaleur. Cette caractéristique est particulièrement intéressante pour les pompes à chaleur associées à un système photovoltaïque sur site étant donné que l'électricité excédentaire produite par les PV peut être conservée sous forme de chaleur en vue d'un usage ultérieur.

Aujourd'hui, la plupart des pompes à chaleur sont équipées d'une commande numérique de type SG Ready qui permet aux signaux externes d'influencer le fonctionnement de la pompe à chaleur. Pour plus d'informations sur le système de commande de la pompe à chaleur qui sera intégrée à l'écosystème SolarEdge, consultez le manuel du fabricant de la pompe.

# solaredge

Ce document explique comment relier une pompe à chaleur à commande numérique au système SolarEdge à l'aide du relais intelligent de première génération.

Pour savoir comment connecter et configurer le relais intelligent, voir [https://www.solaredge.com/sites/default/files/se](https://www.solaredge.com/sites/default/files/se-device-control-dry-contact-switch-installation-guide.pdf)[device-control-dry-contact-switch-installation-guide.pdf](https://www.solaredge.com/sites/default/files/se-device-control-dry-contact-switch-installation-guide.pdf)

## <span id="page-1-0"></span>Principe de fonctionnement

Généralement, une pompe à chaleur fonctionne à une température prédéfinie pour chauffer/rafraîchir un espace et/ou chauffer de l'eau pour un usage domestique. Les pompes à chaleur à commande numérique permettent à des signaux externes d'influencer provisoirement les points de consigne prédéfinis afin qu'elles puissent stocker de la chaleur pendant la durée du signal. Chaque pompe à chaleur fonctionnant différemment, il est important de commencer par consulter son manuel technique afin de comprendre ses fonctionnalités et ses modes de fonctionnement. La plupart des pompes à chaleur sont dotées d'un paramètre prédéfini permettant d'augmenter la température de chauffage de l'espace ou de l'eau d'un certain pourcentage ou en fonction d'une certaine température.

Le relais intelligent SolarEdge permet aux propriétaires d'une pompe à chaleur à commande numérique d'indiquer à quel moment de l'énergie excédentaire, produite par le système PV, est disponible, et de suggérer à la pompe à chaleur de jouer le rôle de système de stockage de chaleur.

Vous devez impérativement configurer les propriétés adéquates du relais intelligent pour que la pompe à chaleur fonctionne correctement. Vous devez en particulier définir les propriétés suivantes :

- La charge nominale : la puissance nominale consommée (en kW) de la pompe à chaleur
- Le temps minimal de fonctionnement : la durée minimale pendant laquelle la pompe à chaleur doit rester en marche une fois allumée, même en l'absence d'excédent de courant PV.

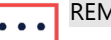

#### REMARQUE

Le temps minimal de fonctionnement doit être défini en fonction du composant qui sera activé par le signal, à savoir le compresseur de la pompe à chaleur ou le thermoplongeur électrique. Nous déconseillons de définir des temps de fonctionnement inférieurs à 5 minutes pour éviter les cycles de mise sous/hors tension rapides. Pour connaître le temps de fonctionnement minimal, consultez le manuel du fabricant de la pompe à chaleur.

Utiliser l'énergie PV excédentaire : permet au relais intelligent de fonctionner en mode de production électrique excédentaire

#### Consignes :

- 1. Selon le mode de fonctionnement et les paramètres de la pompe à chaleur, la commande numérique activera le compresseur et le ventilateur de la pompe à chaleur et/ou thermoplongeur résistif. Ceci aura un impact sur la puissance nominale moyenne consommée et le temps de fonctionnement minimal requis.
- 2. La définition de la charge nominale déterminera à quel PV disponible la pompe à chaleur sera activée. Il est important de définir la charge nominale adéquate pour optimiser l'usage de l'énergie PV excédentaire et éviter d'importer inutilement de l'électricité du réseau. Si la charge définie est trop faible, il est possible que la pompe à chaleur importe de l'électricité du réseau. Nous conseillons d'utiliser la puissance maximale de la pompe à chaleur et d'y ajouter une marge (d'environ 20 %).
- 3. Nous conseillons de surveiller le fonctionnement de la pompe à chaleur après l'avoir connectée au relais intelligent SolarEdge, afin de vérifier que les paramètres systèmes ont été correctement définis.

# solaredge

## <span id="page-2-0"></span>Connexion d'une pompe à chaleur au système SolarEdge

#### Connexion à une pompe à chaleur à l'aide d'une commande numérique

1. Connectez la sortie du relais intelligent à l'entrée de la commande numérique de la pompe à chaleur.

#### REMARQUE  $\bullet\bullet\bullet$

- Le relais intelligent doit être relié à la commande numérique conformément aux instructions du fabricant de la pompe à chaleur.
- 2. Mettez le relais sous tension et réglez la connexion ZigBee depuis l'onduleur.
- 3. Configurez le relais en fonction des paramètres de la pompe à chaleur :
	- Puissance nominale utilisez la puissance nominale de la pompe à chaleur + 20 % de marge
	- Durée minimale de fonctionnement définissez le temps d'activation minimal défini pour le compresseur de la pompe à chaleur
	- Activez le mode d'utilisation de l'énergie solaire excédentaire

Pour savoir comment connecter et configurer le relais intelligent, voir [https://www.solaredge.com/sites/default/files/se](https://www.solaredge.com/sites/default/files/se-device-control-dry-contact-switch-installation-guide.pdf)[device-control-dry-contact-switch-installation-guide.pdf](https://www.solaredge.com/sites/default/files/se-device-control-dry-contact-switch-installation-guide.pdf)

#### Connexion à une pompe à chaleur à l'aide d'une commande SG-Ready

- 1. Reliez la sortie du relais intelligent au port du relais SG Ready de la pompe à chaleur qui déclenche le contrôle de l'état 3. Consultez le tableau ci-dessous.
- 2. Mettez le relais sous tension et réglez la connexion ZigBee depuis l'onduleur.
- 3. Configurez le relais en fonction des paramètres de la pompe à chaleur :
	- Puissance nominale utilisez la puissance nominale de la pompe à chaleur + 20 % de marge
	- Durée minimale de fonctionnement définissez le temps d'activation minimal défini pour le compresseur de la pompe à chaleur
	- Activez le mode d'utilisation de l'énergie solaire excédentaire

L'interface SG Ready est constituée de deux entrées par contact, autorisant quatre états possibles indiqués dans le tableau suivant :

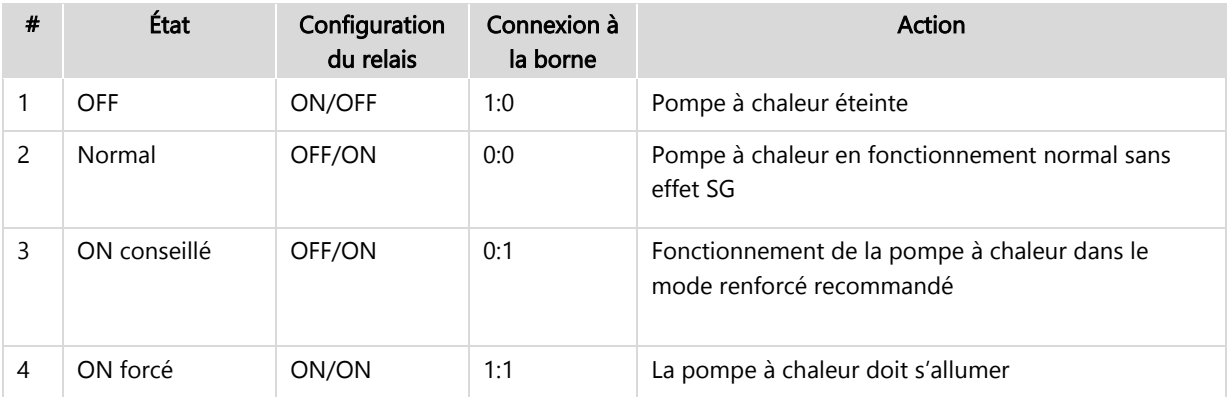

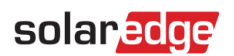

#### Consignes :

- 1. Nous conseillons de procéder uniquement au raccordement à l'entrée qui autorisera un changement de fonctionnement depuis l'état 2 (fonctionnement normal) vers l'état 3 (fonctionnement recommandé) afin de garantir le bon fonctionnement de la pompe à chaleur, sans passer outre son mode de fonctionnement de base, afin d'éviter tout inconfort pour l'utilisateur final.
- 2. Le relais intelligent doit être relié à l'interface SG Ready, conformément aux instructions du fabricant de la pompe à chaleur. Il est courant que le relais intelligent soit connecté entre un des ports d'interface SG Ready de la pompe à chaleur et la sortie VCC de la pompe à chaleur, déclenchant ainsi le fonctionnement au point de consigne lorsque le relais est fermé et neutralisant le fonctionnement au point de consigne lorsqu'il est ouvert.

Pour savoir comment connecter et configurer le relais intelligent, voir [https://www.solaredge.com/sites/default/files/se](https://www.solaredge.com/sites/default/files/se-device-control-dry-contact-switch-installation-guide.pdf)[device-control-dry-contact-switch-installation-guide.pdf](https://www.solaredge.com/sites/default/files/se-device-control-dry-contact-switch-installation-guide.pdf)

## <span id="page-3-0"></span>Exemples d'application

### Commande de pompe à chaleur air-eau Panasonic Aquarea pour systèmes split et compacts

La pompe à chaleur Panasonic Aquarea peut contrôler l'eau chaude (cas le plus courant), le chauffage et la climatisation grâce à un contact sec avec deux entrées (VCC-Bit1 et Vcc-Bit2). Les deux réglages suivants sont possibles :

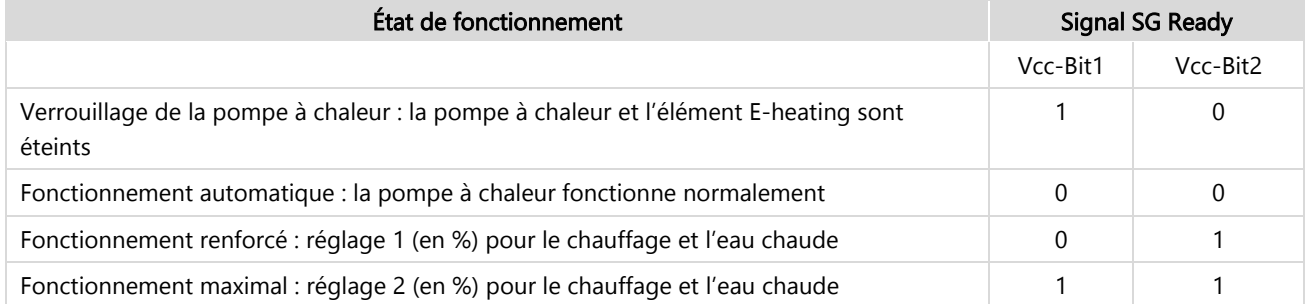

Elle possède deux points de consigne déclenchés par une entrée depuis une interface SG Ready, S1, S2 et VCC. Un signal est déclenché lorsqu'un relais (Bit1, Bit2) est court-circuité en VCC. Les valeurs de chaque appareil (X1, Y1, X2, Y2) sont définies localement par l'installateur sur le système Panasonic.

Notez que la fonction doit être activée par le biais du système de commande de la pompe à chaleur, tout comme le réglage de la puissance (réglage de l'augmentation du % de la capacité de chauffage et d'eau chaude).

Le relais intelligent SolarEdge doit être connecté à Bit2 et VCC pour basculer entre les états de fonctionnement 2 et 3.

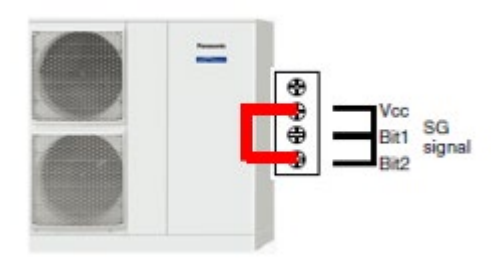

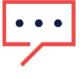

## REMARQUE

Veuillez consulter le guide d'installation de la pompe à chaleur Panasonic afin de régler correctement le modèle installé.

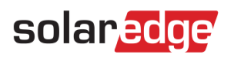

#### Interface de la pompe à chaleur Stiebel Eltron DHW

La pompe à chaleur Stiebel Eltron peut fonctionner avec un signal photovoltaïque. Elle possède une commande dotée d'un relais. Une fois le relais fermé, court-circuitant ainsi X0-1 et X3-1, la pompe à chaleur augmente son point de consigne.

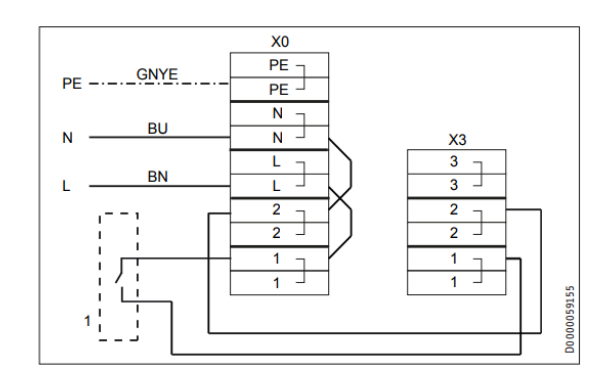

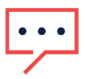

#### REMARQUE

Veuillez consulter le guide d'installation de la pompe à chaleur Stiebel Eltron afin de régler correctement le modèle installé.